O slackware é a distribuição linux mais antiga ainda em atividade. Tendo sido criada por Patrick Volkerding em 1993, a principalmente graças à sua filosofia de partir da SLS.

Em todos esses anos, a distro conquistou ardorosos utilizadores, simplicidade e estabilidade.

Um produto de extrema qualidade para usuários com esta mesma característica. E este zine é de slacker para slacker.

# lack

# **slackware** Slackware is a **registered trademark** of Slackware Linux, Inc. **zine**

22 de Julho de 2004 – Número 4

2

5

7

. 9

10

15

#### **Editorial**

Mais uma edição do **slackwarezine**, desta vez com um atraso terrível. Depois de lançar praticamente três edições seguidas (#2.5, #3 e #3.5) gostamos do descanso... mas agora voltamos com 16 páginas e com a corda toda!

Depois do lançamento do **slackware** 10, não podia faltar um artigo mostrando algumas dicas de configuração. Por isso temos o "Post-Install do **slackware** 10". São configurações básicas, praticamente para deixar a máquina rodando.

Ainda na esteira do lançamento da nova versão, um artigo sobre como instalar nela o kernel 2.6 (que já vem no /testing) e um sobre como instalar o **slackware** via NFS ou FTP. O artigo foi baseado no 9.1, mas não devem haver problemas em utilizá-lo para o 10.

Um artigo sobre redes WiFi completa esse combo, mostrando como configurar uma placa de rede "wireless" tanto no modo Ad-Hoc como no modo Access Point (o que são estes termos? Leia o artigo!)

Usuários mais avançados vão gostar do artigo sobre sincronia e replicação de arquivos utilizando o **unison**. Nada como manter o seu / home sincronizado em casa e no trabalho, sem os vários problemas que o rsync pode trazer...

Programadores de plantão irão adorar o artigo do Reinaldo, com um pequeno tutorial de como programar na Qt3. Montar uma janela, formatar o texto, criar botões, tudo isso em um "Hello World" com explicações detalhadas de como as coisas vão acontecendo.

Piter PUNK

#### **Índice**

Construindo Aplicações Gráficas em Qt (Reinaldo Nolasco Sanchez e Camila A. Coelho)

Instalando o slackware via NFS ou FTP (Ricardo Iramar dos Santos)

Redes Wi-Fi e o slackware (Leandro Toledo)

Kernel 2.6 e o slackware 10 (Piter PUNK)

Sincronia/Réplica de Arquivos usando o Unison (Deives Michellis)

Post-Install do slackware 10 (Piter PUNK)

#### **Errata**

Nas edições #3 e #3.5 (especial para o FISL) está errada a URL do **slackwarezine**, onde está: **www.slackware.com.br** substitua por **www.slackwarezine.com.br**

Ainda no número #3, está errada a data da edição! Onde está **19 de Maio de 2003** substitua por **19 de Maio de 2004**.

E, se alguém achar mais erros, por favor nos informe, nada pior que erros se propagando por aí...

Reprodução do material contido nesta revista é permitida desde que se incluam os créditos aos autores e a frase: **"Reproduzida da Slackware Zine #4 – www.slackwarezine.com.br"**

com fonte igual ou maior à do corpo do texto e em local visível

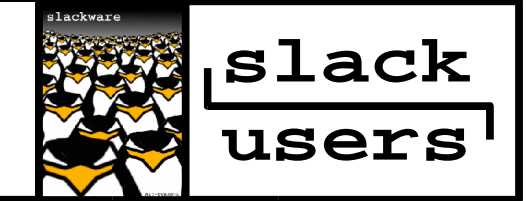

# **Construindo Aplicações Gráficas em Qt3**

#### **1. Introdução**

Neste artigo pretendo mostrar como combinar o C++ e as funcionalidades do Qt para a construção de aplicativos gráficos (GUI). Também irei mostrar uma particularidade do Qt que são os "signals e slots", usados para responder as ações do usuario ou mudanças no estado de objetos.

#### **2. Aplicação Simples**

A seguir um programa bem simples:

```
1 #include <qapplication.h>
2 #include <qlabel.h>
3 int main(int argc, char *argv[])
4 {
5 QApplication app (argc, argv);
6 QLabel *label = new Qlabel("Hello \
            SlackZine!", 0);
7 app.setMainWidget(label);
8 label->show();
9 return app.exec();
10 }
```
Agora vou explicar o porque de cada linha deste pequeno programa, como compilar e como rodar. Cuidado com a linha 6, o texto completo dela é: "QLabel \*label = new QLabel("Hello SlackZine!", 0);". Neste artigo, Utilizaremos a barra invertida \ no final da linha para indicar que ela ainda não acabou, continuando na próxima linha.

Na linha 5 criamos um objeto QApplication para gerenciar a aplicação. Este objeto requer os argumentos "argc" e "argv" porque o Qt suporta alguns argumentos via linha de comando (como o -display do X por exemplo). Em toda a aplicação deve haver somente um objeto deste tipo, pois é ele quem vai gerenciar os recursos de toda a aplicação, como a fonte padrão e o cursor.

Na linha 6 instanciamos um objeto do tipo QLabel que mostrará a string "Hello SlackZine!". O 0 (zero) como segundo argumento (null pointer) diz ao construtor do QLabel que este widget é uma janela por si só, não uma widget que pertence a uma outra janela.

Uma widget é um elemento visual que, agrupados, formam a interface da aplicação. Botão, menus, barra de rolagem são exemplos de widget. Os widgets do Qt não são divididos entre "controls" e "containers": podem ser tratados tanto como "control" quanto como "container". Todos os widgets são subclasse da classe QWidget ou de uma de suas subclasses, e podem ser criados novos widgets como subclasse da QWidget ou de suas subclasses. Um widget pode ter quantos widgets filhos quiser, não há limitações. Um widget que não tem pai, é um widget do tipo "top-level" (uma janela).

Por exemplo, se em nossa aplicação exemplo tivéssemos criado um frame para colocar o label e alguma outra coisa como um botão, teríamos no lugar do 0 no construtor do QLabel uma referencia a instância do frame:

```
OLabel *label = new \QLabel("Hello SlackZine!", myFrame);
```
Na linha 7 fazemos com que o nosso label seja a janela principal da aplicação para que o comando para fechar a janela termine a aplicação. Sem uma janela principal, quando a última janela for fechada, a aplicação vai continuar rodando em background.

Na linha 8 fazemos com que nosso label fique visível. Os widgets são sempre criados para ficarem invisiveis.

Na linha 9 passamos o controle da aplicação para o Qt. O exec() vai retornar quando a aplicação for fechada.

#### **3. Compilando**

Para compilarmos nossa aplicação, teremos que criar um Makefile, e o jeito mais fácil de se fazer isso é usando a ferramenta "<sub>amake</sub>".

Dentro da pasta com o seu .cpp:

qmake -project

Será criado um .pro com o nome da pasta. Por exemplo, se o nome da pasta é helloQt, o seu .pro vai se chamar helloQt.pro.

Depois criaremos o Makefile:

qmake helloQt.pro

Agora com o Makefile em mãos, você pode compilar a sua aplicação.

> hello  $\cdots$   $\times$ Hello SlackZine!

#### **Fig. 01 - Hello SlackZine! no KDE**

Você também pode formatar o texto do label com um HTML simples, por exemplo, substitua o testo do label por algum texto com formatação HTML:

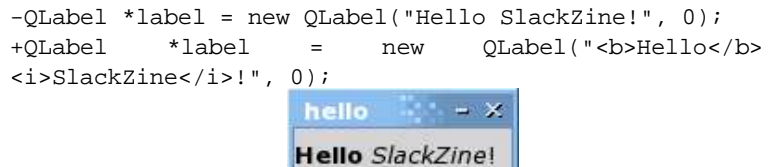

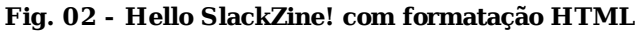

## **Construindo Aplicações Gráficas em Qt3**

#### **4. Fazendo Conexões**

Agora poderíamos fazer com que nossa aplicação respondesse a alguma ação do usuário. Vamos pegar o nosso exemplo anterior e colocar um botão para fechar a janela. Vamos acrescentar um QPushButton e uma conexão para que o click no botão execute algo na aplicação. Para colocarmos nosso botão e mantermos o label, já que são dois componentes distintos, teremos que decidir quem vai ser a nossa janela principal.

Anteriormente a nossa aplicação continha apenas um QLabel, e ele era a nossa janela, pois como foi explicado, todo o widget é um container. Mas agora nossa aplicação tem dois componentes. Qual dos dois será o nosso container?

Para resolver este problema, vamos adicionar mais um widget que vai ser o nosso container, o OVBox.

```
1 #include <qapplication.h>
2 #include <qlabel.h>
3 #include <qpushbutton.h>
4 #include <qfont.h>
5 #include <qvbox.h>
6 int main(int argc, char *argv[])
7 {
8 QApplication app (argc, argv);
9 OVBox * box = new OVBox(0);10 box.resize( 200, 80 );
11 OLabel *label = new Olabel("<br/>b>Hello</b> \
             <i>SlackZine</i>!", box);
12 label->setAlignment( Qt::AlignHCenter | \
             Qt::AlignVCenter );
13 OPushButton *quit = new \
             QpushButton("Adeus SlackZine", box);
14 quit->setFont( QFont( "Times", 16, \
             QFont::Bold ) );
15 QObject::connect(quit, SIGNAL(clicked()),\
             &app, SLOT(quit()));
16 app.setMainWidget(box);
17 box->show();
18 return app.exec();
```
19 }

Agora vamos explicar como funciona os nossos novos componentes. Além dos componentes, modificamos algumas propriedades de cada um para que possamos ver a variedade de estilos que podemos dar a nossa aplicação.

Na linha 9 criamos o nosso widget principal, o QVBox. Este widget simplesmente cria uma caixa vertical para agrupar os widgets contidos nele. O QVBox organiza os seus widgets filhos em uma linha vertical, uma abaixo da outra. Na linha 10 modificamos o tamanho do nosso QVBox para ter 200 pixels de largura e 80 pixels de altura.

Na linha 11 temos o nosso QLabel criado em nossa primeira aplicação, mas com uma diferença, desta vez ele não é o nosso container principal. Então, no segundo argumento, ao invés de colocarmos o 0 (null pointer), colocamos o widget que será o seu pai, o QVBox. E assim temos o nosso primeiro exemplo de uma widget pai e widget filho, que neste caso é o QVBox e o QLabel respectivamente.

Na linha 12, usamos o método setAlignment do QLabel para pedir a este widget que alinhe o texto no centro na horizontal e na vertical, respectivamente. Este método aceita Qt::AlignmentFlags e Qt::TextFlags, que são do tipo enum. Você pode encontrar mais detalhes na documentação do Qt.

Na linha 13 criamos o nosso QPushButton para recebermos uma ação do usuário. Este botão vai conter a frase "Adeus SlackZine", e também vai ser um widget filho do QVBox.

Na linha 14 usamos o QFont, que é um widget que provê um suporte otimizado e melhorado para o uso de fontes, para dar um estilo diferente no texto de nosso QPushButton. Modificamos o texto padrão do QPushButton para ter uma fonte do tipo "Times" com o tamanho de 16 pixels e em negrito (QFont::Bold).

Na linha 15 usamos o connect(), uma das principais características do Qt. A connect() é uma função static da QObject, a widget "mãe". A connect() é quem vai fazer a conexão entre o sinal do widget e o slot. Neste caso vai ligar o sinal clicked() com o slot quit(). Daremos mais detalhes de signals e slots na próxima seção deste artigo.

Nas linhas 16 e 17 apenas mudamos de label para box, porque agora o QVBox é o nosso container e janela principal.

Agora compilamos nossa reformulada aplicação com os mesmo passos aprendidos anteriormente.

qmake -project qmake helloQt.pro

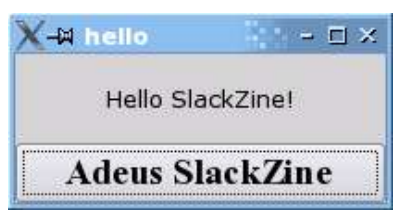

#### **Fig. 03 - QPushButton e um QLabel em um QVBox no KDE**

Click o botão "Adeus SlackZine" para fechar a janela.

#### **5. Signals e Slots**

O mecanismo de signal/slot é uma das principais caracteristicas do Qt, e sem dúvida, a parte que mais a difere das outras toolkits. Os signals e slots são usados para fazer a comunicação entre os objetos. Podemos notificar um objeto em nossa aplicação quando outro teve o seu estado alterado. Este mecanismo permite que os objetos comuniquem-se entre si sem que um saiba nada sobre o outro.

Geralmente, as toolkits fazem este tipo de comunicação usando callbacks. Um callback é um ponteiro para a função, se você quer que uma função seja executada para avisar-lhe de algum evento, você passa um ponteiro para a outra função (a callback) para executar a função.

## **Construindo Aplicações Gráficas em Qt3**

Pode parecer confuso, mas resumindo, callbacks tem dois problemas. Primeiro, ela não uma "proteção" para tipo (type safe), sendo que nunca teremos certeza se a chamada da função irá chamar a callback com os argumentos corretos. Segundo, a callback é fortemente acoplada com a função que a chama, desde que a a função saiba qual callback chamar. Isto é apenas para dar uma idéia da diferença entre o mecanismo de signal/slot com o modelo tradicional.

Um sinal (signal) é emitido quando algum evento ocorre. O slot é uma função que é chamada em resposta a um sinal em particular. No caso da nossa aplicação, o connect() funciona da seguinte maneira:

#### connect(quit, SIGNAL(clicked()), &app, SLOT(quit()))

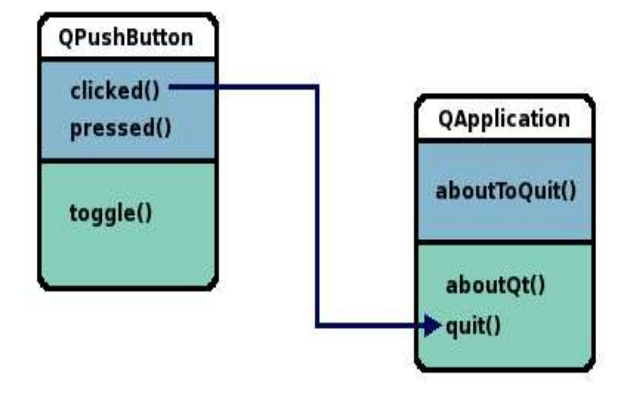

#### **Fig 04 - Conexão do sinal clicked() do QPushButton com o slot quit() do QApplication**

A chamada do connect() funciona assim:

```
connect (sender, SIGNAL(signal), receiver, \
      SLOT(slot));
```
Onde o sender e o receiver são apontamentos para os Qobjects, e onde o signal e o slot são funções sem o nome dos parâmetros. As macros SIGNAL() e SLOT() convertem estes argumentos em string.

Quando você conecta um signal a um slot ou a outro signal, em ambos os parâmetros devem ter a mesma quantidade, os mesmos tipos e a mesma ordem. Você pode conectar um signal com varios slots ou vice-versa.

Por exemplo, vários signals podem ser conectados com o mesmo slot:

```
connect(lcd, SIGNAL(overflow()), this, SLOT \
             (handleMathError()));
connect(calculator, SIGNAL(divisionByZero()), \
             this, SLOT(handleMathError()));
```
Quando um dos sinais forem emitidos o slot é chamado. Da mesma maneira, um signal pode ser conectado com vários slots:

```
connect(slider, SIGNAL(valueChanged(int)), \
      spinBox, SLOT(setValue(int)));
connect(slider, SIGNAL(valueChanged(int)),\
      this, SLOT(updateStatusBarIndicator(int)));
```
Quando o sinal é emitido, os slots são chamados um após o outro, em uma ordem arbitrária.

Por fim, um signal pode ser conectado em outro signal:

```
connect(lineEdit, SIGNAL(textChanged(const \
      QString > ), this, \
      SIGNAL(updateRecord(const QString &)));
```
Você também pode apagar uma conexão. Mas isso é difícil de ser usado porque as conexões são automaticamente apagadas quando um dos objetos relacionados a ela for apagado.

```
disconnect(button, SIGNAL(quit()), this, SLOT \
      (closeAllWindows()));
```
Um detalhe interessante também é de que, se o signal tiver um número maior de parâmetros do que o do slot, os parâmetros a mais simplesmente serão ignorados:

```
connect(ftp, SIGNAL(rawCommandReply(int, \
      const QString > ), this, \
      SLOT(checkErrorCode(int)));
```
#### **6. Considerações finais**

Aqui deixo minha contribuição àqueles que tem interesse em conhecer está maravilhosa toolkit ou tem necessidade de um empurrão inicial para começar com o Qt. Não expliquei tudo relativo a signals e slots, mas tentei explicar o suficiente para que as pessoas consigam começar a desenvolver aplicações com C++/Qt. Para entender melhor esta parte, ainda falta explicar mais a fundo os signals e os slots, e o sistema de Mata-Object do Qt. Mas isso pode ficar para uma eventual segunda parte deste artigo. :)

Reinaldo Nolasco Sanches(r\_linux) <r\_linux@yahoo.com> Camila A. Coelho (misfit) <misfit@linuxmail.org>

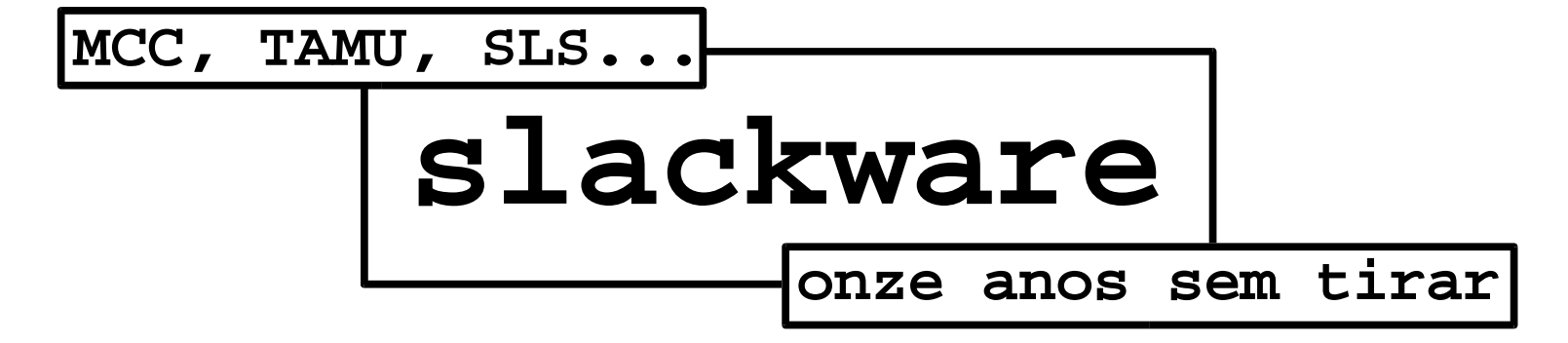

# **Instalando o slackware via NFS ou FTP**

#### **Introdução**

Esta documentação tem o objetivo descrever os passos relativo da instalação do **slackware** via NFS ou FTP. É indicado que você saiba fazer a instalação padrão do **slackware** diretamente do CD.

Quando escrevi esta documentação o **slackware** estava na versão 9.1.0. O procedimento para versões anteriores e o current é o mesmo e provavelmente será idêntico para versões posteriores.

Na realidade desta documentação poderia ser escrito duas outras (NFS e FTP), porém como as mesmas possuem muitas coisas em comum resolvi colocar tudo em uma única documentação.

A instalação do **slackware** via NFS ou FTP não tem muita dificuldade, o que existe é uma "pegadinha" que até hoje não vi escrito em nenhuma documentação.

Curioso para saber sobre a "pegadinha"? Leia a documentação por completo para não cair nela :^D

#### **Pré-requisitos**

O disco de boot os discos 1 e 2 de instalação e o disco de rede podem ser baixados em qualquer mirror do slackware. O disco de boot se encontra dentro do diretório /bootdisks (e o mais comum é o bare.i) e os demais no /rootdisks. Para fazer a instalação você precisa:

- Disco do boot, utilize o mais adequado para o seu hardware.
- Disco 1 de instalação.
- Quatro disquetes de 3 1/2".
- CD 1 de instalação do **slackware** ou um mirror da árvore oficial do **slackware**.

#### **Pré-requisitos para instalação via NFS**

- Disco 2 de instalação.
- Disco de rede.

#### **Pré-requisitos para instalação via FTP**

- Disco 2 de instalação.
- Disco de rede.

Os discos para a instalação via FTP podem ser baixados no seguinte endereço:

http://prdownloads.sourceforge.net/slackftp

O primeiro disco chama-se install-ftp.2 e o segundo network-ftp.dsk

#### **Preparando o Terreno**

Primeiro vamos gerar os disquetes, utilize o comando abaixo para gerar o disco de boot:

 $\frac{\text{d}}{\text{d}} \text{cat bare.i} > \frac{\text{dev}}{\text{d}}$ 

Repita o comando acima para os demais disquetes conforme o seu método de instalação (NFS ou FTP). Nesta documentação a máquina chamada smith será o servidor de onde as estações poderão instalar o **slackware** via NFS ou FTP.

Para a origem da instalação temos três opções: diretamente do CD, mirror local ou mirror remoto (somente FTP). Se for usar diretamente do CD é necessário primeiro montá-lo, insira o cd no driver de CD-ROM e digite o seguinte comando como root:

\$ mount /mnt/cdrom

Você pode copiar o conteúdo do CD para o HD local gerando um mirror local ou baixar de qualquer mirror oficial do **slackware** como o http://slackware.at. Deste mirror você pode baixar via http, ftp ou rsync.

#### **Preparando o Terreno para instalação via NFS**

Execute o comando abaixo para inserir uma linha no arquivo / etc/exports:

```
$ echo "/mnt/cdrom/slackware * \
      (ro,insecure,all_squash)" >> /etc/exports
```
Caso esteja usando um mirror local substitua no comando acima o diretório "/mnt/cdrom/slackware" pelo diretório "/mirrordir/slackware-9.1/slackware" do mirror local.

#### **ATENÇÃO**

Esta é a famosa "pegadinha", se o diretório exportado pelo NFS não contiver os diretório de softwares series (A, AP, D, E, ... X, XAP e Y) a instalação não irá funcionar e o pior, não emitirá nenhum erro.

Com esta linha no exports qualquer usuário da rede poderá montar este diretório como somente leitura. Reinicie o NFS para atualizar com a nova configuração:

\$ /etc/rc.d/rc.nfsd restart

#### **Preparando o Terreno para instalação via FTP**

Remova a linha "ftp" do arquivo /etc/ftpusers para ativar o servidor anonymous do proftpd. Agora edite o arquivo / etc/proftpd.conf alterando a seguinte linha de "<Anonymous ~ftp>" para "<Anonymous /mnt/cdrom>". Caso esteja usando um mirror local substitua o diretório "/mnt/cdrom" pelo diretório "/mirrordir/slackware-9.1" do mirror local.

No caso do FTP não tem "pegadinha", porque no momento da instalação é necessário digitar o diretório que contém os diretórios de softwares series. Reinicie o servidor FTP para valer as novas configurações com o seguinte comando

\$ /etc/rc.d/rc.inetd restart

#### **Instalando**

Inicie o computador onde deseja instalar com o disco de boot (bare.i). Aguarde até que apareça o prompt "boot: ", esse prompt serve para passar parâmetros para o kernel do linux na inicialização. Se você não sabe que parâmetro passar ou não precise passar nenhum tecle ENTER.

Aguarde enquanto o kernel do linux é carregado. Quando aparecer "VFS: Insert root floppy disk to be loaded to RAM disk and press ENTER" remova o disco de boot e insira o primeiro disco de instalação (install.1) e tecle ENTER. Mais uma vez, aguarde enquanto o primeiro disco de instalação do **slackware** é carregado em memória RAM.

Quando aparecer "Insert install.2 floppy disk to be loaded into RAM disk and press ENTER" remova o primeiro disco de instalação e insira o segundo (**NFS:** install.2 ou **FTP:** install-ftp.2) teclando ENTER em seguida.

Ao aparecer "Enter 1 to select a keyboard map:" se estiver utilizando um teclado US International (sem cedilha) tecle ENTER caso contrário tecle 1 e em seguida ENTER.

Escolha o mapa conforme o seu teclado, se não souber qual escolher e seu teclado possuir cedilha escolha a opção "qwerty/br-abnt2.map" e tecle ENTER. Na janela de título "KEYBOARD TEST" tecle 1 em ENTER em seguida.

Provavelmente irá aparecer a tela de login com "slackware login:" no final. Tecle "root" sem as aspas é claro e tecle ENTER. Apesar de simples este passo é MUITO importante, se você teclar algo diferente de "root" (minúsculo) terá graves problemas mais para frente.

#### root@slackware:/#

Esse é o prompt de instalação do **slackware**. Agora você já pode particionar o seu disco da forma que achar melhor usando cfdisk ou fdisk. Não vou explicar isso aqui pois não é a intenção desta documentação.

Após ter particionado o seu disco remova o segundo disco de instalação e insira o disco de rede (**NFS:** network.dsk ou **FTP:** network-ftp.dsk). No prompt digite "network" e telcle ENTER. Ele irá pedir para inserir o disco de rede, como você já inseriu simplesmente tecle ENTER novamente. Agora estamos no prompt "network>" do disco de rede.

Este é um procedimento específico para a instalação via FTP, caso esteja instalando via NFS pule para o próximo parágrafo. Para futuramente montar a partição via ftpfs precisamos subir agora o módulo do ftpfs teclando F e ENTER.

Em muitos dos casos (provavelmente o seu também) um simples ENTER irá detectar a sua placa de rede e subir o seu respectivo módulo, caso contrário mude para outro console carregue o módulo manualmente com o comando modprobe. Se o módulo da placa de rede for carregado com sucesso tecle ENTER para desmountar o disco de rede e voltar ao prompt de instalação. Você pode usar o comando "lsmod" para ver se o módulo realmente foi carregado.

Este é um procedimento específico para a instalação via FTP, caso esteja instalando via NFS pule para o próximo parágrafo. Perceba que ao executar "lsmod" o módulo ftpfs também é listado, caso não apareça você deve carregar o disco de rede novamente para carregar conforme descrito acima.

No prompt digite o comando setup e tecle ENTER.

root@slackware:/# setup

Realmente a brincadeira só começa agora, mas como a intenção desta documentação não é explicar passo a passo toda a instalação do **slackware** vamos pular direto para o passo "SOURCE Select source media" supondo que você já tenha efetuado os passos obrigatórios anteriores.

Se estiver instalando via NFS selecione a opção "3 Install from NFS (Network File System)" e tecle ENTER. Caso contrário selecione a opção "4 Install from an FTP server" e tecle ENTER.

Na próxima tela entre com um IP (ex. 192.168.1.21) para configurar a maquina na qual o **slackware** esta sendo instalado.

Entre com a máscara de rede (netmask), o setup assume por padrão a máscara "255.255.255.0" a qual iremos adotar nesta documentação como exemplo.

Agora é a vez do gateway (ex. 192.168.1.254), se o seu servidor onde se encontra as softwares series estiver em outra rede você deve configurar um gateway que consiga rotear para a rede dele. Isso vale tanto para a instalação FTP como para a NFS.

No caso de instalação via NFS este é o passo mais importante, o IP do NFS Server (ex. 192.168.1.2). Na próxima tela indique o diretório do NFS Server que contém os diretórios de softwares series conforme comentado anteriormente (ex. se estiver usando CD indique / mnt/cdrom/slackware, caso contrário o diretório correspondente no mirror.).

Este é um procedimento específico para a instalação via FTP, caso esteja instalando via NFS pule para o próximo parágrafo. Agora você precisa configurar o IP (ex. 192.168.1.2) do FTP Server e o diretório onde estão os softwares series. Se você configurou o diretório root do usuário anonymous como sendo /mnt/cdrom como indicado anteriormente, você deve entrar

"anonymous:senha@192.168.1.2/slackware".

Caso esteja utilizando um mirror altere o diretório após o IP do FTP Server apontando para o diretório onde se encontra os softwares series.

Em seguida o setup irá configurar sua placa de rede com os dados fornecidos anteriormente e configurar o gateway se você possuir algum.

Se estiver instalando via NFS o setup irá rodar também o rpc.portmap para poder montar o NFS e em seguida montar o NFS. E por último o setup irá listar a tabela de partições montadas para você verificar se o NFS foi montado corretamente. Caso o NFS tenha montado corretamente tecle n e ENTER para continuar com a instalação ou y para revisar suas configurações de rede.

### **Instalando o slackware via NFS ou FTP**

Já na instalação via FTP, o setup irá listar a tabela de partições montadas para você verificar se a partição foi montada corretamente utilizando o ftpfs. Caso a partição tenha sido montado corretamente utilizando o ftpfs tecle n e ENTER para continuar com a instalação ou y para revisar suas configurações de rede.

A próxima tela deve aparecer os softwares series para que você selecione os que deseja instalar, se não aparecer provavelmente você errou em algum passo acima.

No caso de ter errado algo você pode selecionar "Cancel" teclando TAB e ENTER para cancelar a instalação e em seguida voltar a selecionar a opção "SOURCE Select source media" para reiniciar as configurações.

Se tudo estiver correto até aqui, agora é só seguir com o procedimento padrão de instalação do **slackware** como se fosse diretamente de um CD.

#### **Conclusão**

O mito que a instalação via rede do **slackware** é complicada foi completamente desvendada. Em testes práticos tive menos problemas com a instalação via FTP do que via NFS. O interessante do NFS é fornecer acesso ao diretório patches para futuras atualizações do sistema em rede otimizando o espaço em disco em diversas máquinas.

#### **Referências**

- http://www.slackware.com/getslack/
- http://slackware.at
- http://slackftp.sourceforge.net
- http://www.piterpunk.hpg.ig.com.br
- http://www.google.com.br

Ricardo I. dos Santos <agent.smith@globo.com>

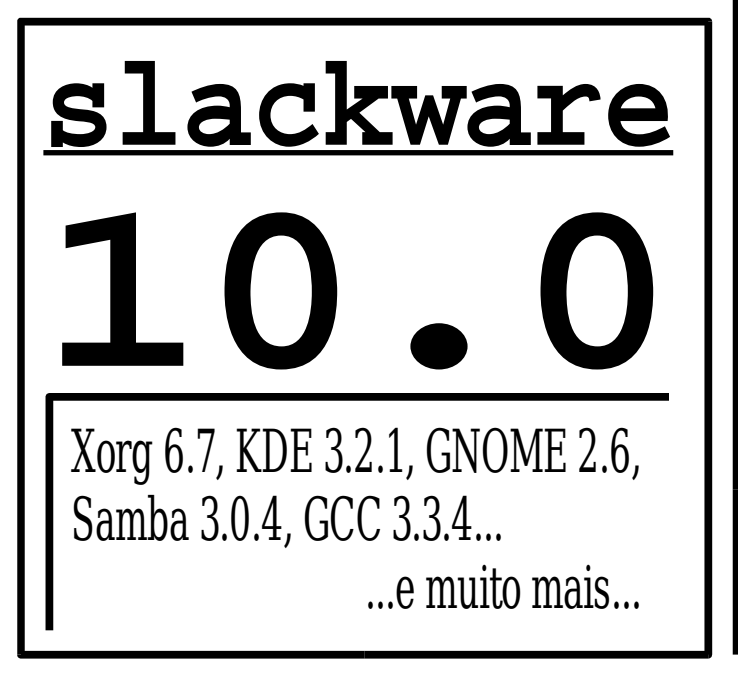

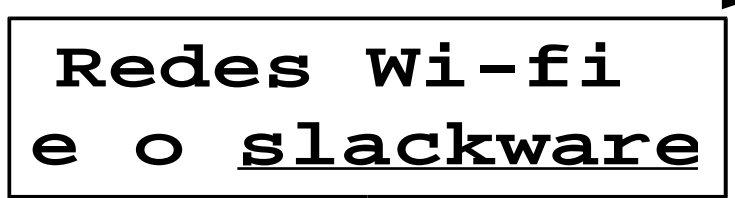

#### **1o. Introdução**

Creio que a maioria das pessoas no mundo inteiro tenha wireless hoje em dia, até mesmo você (hein? eu? ..tenho nao), tem sim! Você não tem um celular? Ou até mesmo o controle de uma televisão?

O que muita gente vem confundindo é a palavra 'wireless'. Muitas dizem: "Meu notebook não tem wireless, só infra-red". O infravermelho é um wireless, a palavra wireless quer dizer 'sem fio', ou seja, tudo que é sem fio pode ser chamado de wireless.

Esse artigo pretende abordar alguns aspectos de redes wi-fi usando o Linux, mais especificamente, o **slackware**. Tenha certeza que tenha instalado o pacote wireless-tools (este pacote é padrão da distribuição).

#### **2o. O que é Wi-Fi**?

Wi-Fi significa: "wireless fidelity", um apelido para 802.11g como a IEEE (Instituto dos Engenheiros Elétricos e Eletrônicos) a classifica. Usa frequências de 2,4GHz, com uma velocidade até de 54Mbps trimodo. Antes desse tivemos o 802.11a(5Ghz) e 802.11b(2,4Ghz bimodo).

#### **3o. Tipo de redes Wi-Fi**

Veremos os dois tipos mais usados de redes wi-fi:

- **Access Point** -> onde você tem uma espécie de um 'hub com antena', que permite acessá-lo de qualquer lugar, conforme sua capacidade.
- **Ad-Hoc** -> para conexões sem um Access Point, podendo interligar duas placas de redes wi-fi (point-2-point).

#### **4o. Placas Wi-Fi no Slackware**

O **slackware** 10.0 veio com muitas novidades em se tratandode wireless:

- wireless-tools -> Pacote que contêm programas para você configurar sua rede wireless. Comandos 'iw\*'
- linux-wlan-ng -> Módulos para placas wireless Prism (encontra-se no extra/)
- rc.wireless.conf -> Arquivo que contêm configurações pré-definidas para algumas placas
- rc.wireless -> Script de inicialização wireless

No caso de você ter uma placa Prism, basta instalar o pacote linux-wlan-ng-0.2.1pre21\_2.6.7-i486-1.tgz que se encontra no extra/ do **slackware** 10.0 e carregar o módulo apropriado para a sua placa:

- prism2\_cs Prism2.x & Prism3 PCMCIA
- prism2\_pci Prism2.5 (ISL3874) PCI
- prism2\_plx Prism2.x PCMCIA com PCI/PCMCIA
- prism2\_usb Prism2.x USB

# modprobe prism2\_pci

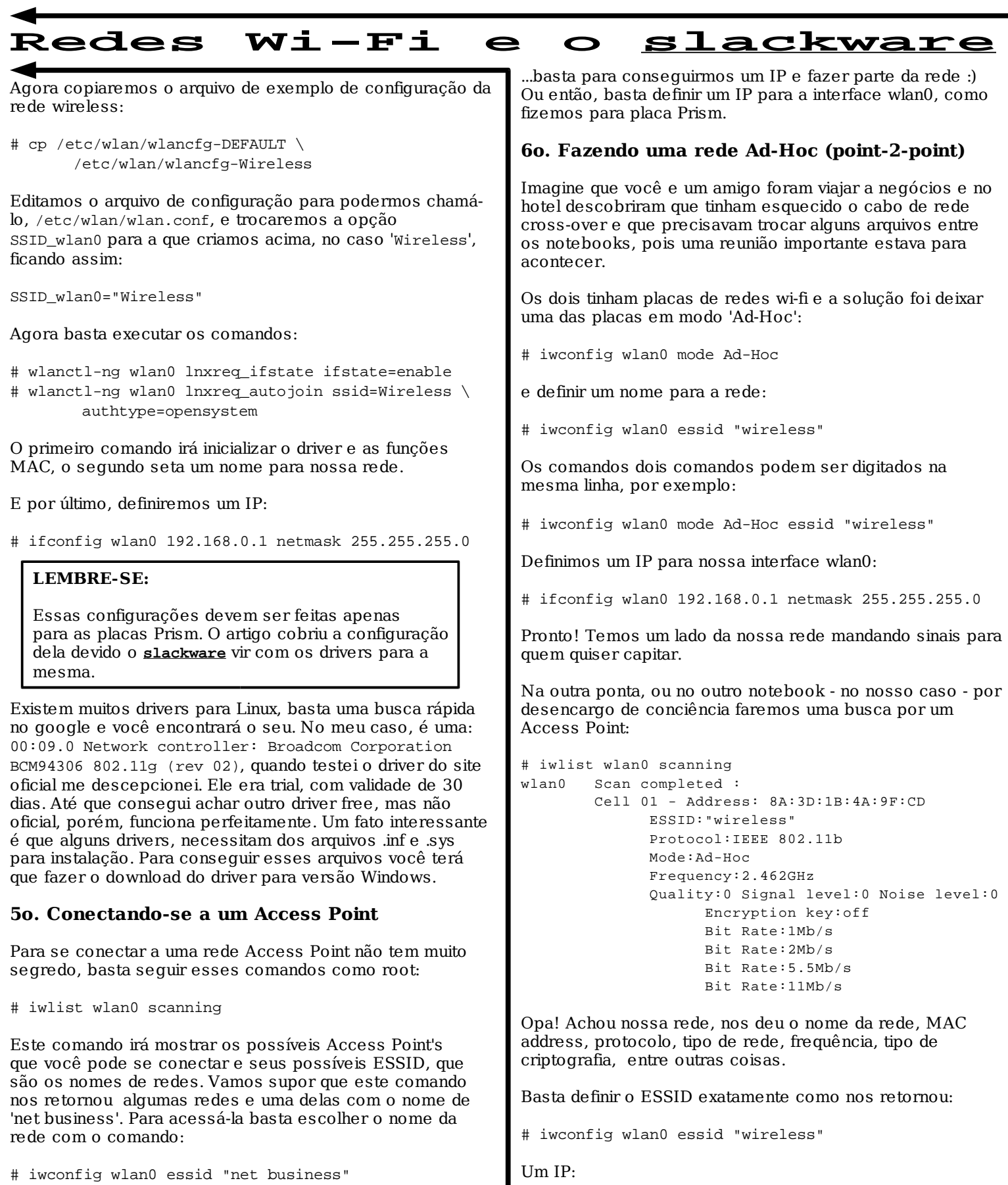

O 'iwconfig' é semelhante ao 'ifconfig' só que feito especialmente para ser usado em redes wireless. Geralmente um Access Point é um servidor de DHCP, então o comando:

# dhcpcd -d wlan0

# ifconfig wlan0 192.168.0.2 netmask 255.255.255.0

E pronto! Os dois notebooks estão interligados, puderam fazer a troca de arquivos e obtiveram sucesso na reunião :) Uma solução simples, rápida e feita com poucos comandos.

# **Kernel 2.6 e o slackware 10**

Para decepção de muitos o **slackware** 10 não veio com a opção para o kernel 2.6 logo na instalação. Mesmo assim, ele vem com todos os utilitários e configurações para se utilizar o 2.6 e, não é todo mundo que sabe, inclusive vem os pacotes com o 2.6.7 pré-compilado no diretório / testing.

Ou seja, sem muito trabalho é possível ter o seu **slackware** 10 utilizando um kernel na série 2.6, ao invés do "default", o 2.4.26. A primeira coisa a fazer é baixar os pacotes necessários:

- kernel-generic-2.6.7-i486-1.tgz
- kernel-modules-2.6.7-i486-2.tgz
- alsa-driver-1.0.5a\_2.6.7-i486-1.tgz

O primeiro deles é o kernel propriamente dito, o segundo são os módulos e o terceiro são os módulos de som do alsa. Se você é utiliza uma placa Wireless Prism, deve instalar também o pacote: linux-wlan-ng-0.2.1pre21\_2.6.7-i486-1.tgz, localizado no / extra/linux-wlan-ng.

#### **Instalação para quem usa ext2**

Se a sua partição / for do tipo ext2 e o seu disco for IDE, a única coisa que precisa fazer é:

- # removepkg kernel-ide
- # installpkg kernel-generic-2.6.7-i486-1.tgz
- # upgradepkg kernel-modules-2.6.7-i486-2.tgz
- # upgradepkg alsa-driver-1.0.5a\_2.6.7-i486-1.tgz # lilo

E agora é só rebootar a máquina.

#### **Instalação para quem usa ext3, reiser, etc...**

Mas, se a sua partição / não for do tipo ext2, ou os seus discos são SCSI, aí a coisa complica um pouco. O kernel que vem compilado no pacote não possui suporte a nenhum outro sistema de arquivos e, muito menos, a controladoras SCSI.

E agora? O que fazer? Bom, o suporte a sistemas de arquivo e a diferentes controladoras de disco está compilado como módulo, basta arranjar alguma maneira de ler esses módulos \*ANTES\* de montar o /. Situação difícil, já que os módulos costumam estar no /lib/modules que está no /.

Para resolver esse tipo de problemas e possibilitar carregar módulos antes de ter a partição / montada existe o initrd, que nada mais é que uma ramdisk de inicialização. Assim, você pode guardar os módulos que você precisa dentro dessa ramdisk e não precisa ter todos eles compilados no kernel.

Assim sendo, vamos criar a nossa ramdisk para podermos utilizar o kernel 2.6.7 com o / sendo ext3, reiser ou o que mais acharmos interessante -:). O primeiro passo para isso é instalar o pacote do mkinitrd, que está na série A: mkinitrd-1.0.1-i486-2.tgz

Depois do pacote instalado, vamos criar esta o initrd. É bem fácil, por exemplo, se você usa reiser na sua partição /, deve carregar o módulo do reiserfs:

# mkinitrd -c -m reiserfs

Com isso será criado um initrd com o módulo do reiser dentro dele. O mesmo você deve fazer se precisar carregar mais que um módulo, vamos supor que o seu sistema de arquivos seja ext3, o ext3 depende do jbd, então o jbd deve ser carregado antes do ext3, como no exemplo:

# mkinitrd -c -m jbd:ext3

E, para não ficar apenas nos exemplos que estão no README.initrd (é, existe uma ótima documentação lá), a criação de um initrd com suporte a várias placas SCSI da Adaptec (todas as que usem o módulo aic7xxx, como a 2940):

# mkinitrd -c -m aic7xxx:jbd:ext3

Depois de criado o initrd, altere o lilo.conf avisando que o seu kernel vai utilizá-lo, basta inserir a linha:

initrd = /boot/initrd.gz

Se não souber onde colocar esta linha, coloque logo abaixo de onde é definida a imagem do seu kernel. E é isso, depois destes passos, execute o lilo e seja feliz!

Uma última dica antes de terminar o artigo, para saber qual módulo depende de qual, você tem pelo menos duas possibilidades, a primeira é olhar a saída do lsmod

e dar uma olhadinha, por exemplo, para o ext3:

# lsmod | grep ext3 ext3 106088 3 jbd 47256 1 ext3

Com isso nós vemos que o jbd é usado pelo ext3 (veja que ele aparece na última coluna da linha com as informações do jbd. Depois você deve fazer a mesma pesquisa para o jbd, e assim por diante, até a pesquisa retornar apenas uma linha.

# lsmod | grep jbd jbd 47256 1 ext3

No segundo método, o processo é o mesmo, só que utilizamos o modules.dep, um arquivo localizado no / lib/modules/versão-do-kernel:

# grep ext3 modules.dep /lib/modules/2.6.7/kernel/fs/ext3/ext3.ko: \ /lib/modules/2.6.7/kernel/fs/jbd/jbd.ko

Assim vemos que o ext3 precisa do jbd e de novo fazemos a mesma busca para o jbd e por aí vai... Acho que já deu para entender o mecanismo..

Você provavelmente já ouviu muita gente falar de réplica disso, réplica daquilo, sincronização, etc. Talvez até já tenha brincado com CodaFS, ou InterMezzo, ou mesmo EVMS ou DRBD. Todos esses são implementações no kernel, e requerem uma configuração um tanto quanto complexa, e muitas vezes não são flexíveis o suficiente ou não tem alguma caracteristica especifica pra comportar a sua aplicação. Ou podem ser simplesmente um "overkill", como dizem os gringos.

Aqui vai uma dica de um sistema de réplica simplissimo de montar e configurar, trabalha sobre SSH, e pode mesmo sincronizar um diretório entre o Windows e um Unix.

#### **1. O que é**

O Unison trata-se de uma melhoria ou aprimoramento no algorítmo RSYNC. O rsync trabalha com sincronização de um lado apenas, ou seja, um "mestre" e todos os outros são "escravos", que simplesmente refletem as alterações do nó mestre. O Unison tenta fazer a sincronização de ambos os lados, conciliando as alterações conflitantes.

O Unison pode usar como transporte uma conexão TCP/IP normal (com o unison rodando em modo daemon ou via inetd), um compartilhamento NFS (ou SAMBA, ou qualquér diretório montado do sistema) ou conexões RSH ou SSH.

Toda a sincronia é feita em ambiente de usuários, não sendo necessário nenhuma alteração ou configuração do kernel.

O Unison pode ser obtido do site

http://www.cis.upenn.edu/~bcpierce/unison/

#### **2. Como funciona**

O Unison primeiramente levanta uma lista de sincronia de arquivos do diretório especificado e solicita que o Unison do "outro lado" faça o mesmo.

Se houverem novos arquivos/diretorios de qualquér dos lados, o Unison réplica essas diferenças. Quando há 2 arquivos conflitantes, o Unison permite que se escolham diversos cursos de ação: pode-se forçar um servidor a ser o mestre (quando conflitar, use a cópia do servidor X), ou pode-se escolher o mais recente como mestre, ou pode-se fazer uma mistura ("merge") entre os 2 arquivos conflitantes (com o diff, por exemplo).

O esquema de "merge" para arquivos conflitantes requere que você faça scripts para juntar os arquivos. Se arquivos/diretorios forem removidos, o Unison réplica essas alterações também.

#### **3. Aplicações Práticas**

Aqui vão algumas idéias de como usar o mecanismo de réplica:

- **Backups** Mantenha um servidor de reserva com os dados do servidor principal espelhados nele.
- **Sincronizar Home Directories** Manter seu Home Directory em casa sincronizado com o seu Home Directory no Serviço e vice-versa. Nada mais de ter que fazer SSH pra ver aquele texto que você esqueceu em casa :)

Mas espere um pouco. Se eu posso fazer a réplica de alterações para ambos os lados, por que manter um servidor de reserva? Por que não deixa-lo rodando em paralelo com outro server, já que eles vão sincronizar alterações/novos arquivos?

É aqui que o Unison fica realmente interessante. Com ele podemos montar aplicações de alta disponibilidade sem precisar mexer no kernel com replicações que nem sempre funcionam. Se eu fizer isso distribuído, ainda posso aumentar o desempenho da aplicação por distribuir a carga.

Esse tipo de sincronia funciona maravilhosamente bem com caixas de correio Maildir. No ambiente de email não há necessidade de sincronia imediata de mensagens (podemos sincronizar de 1 em 1 minuto ou mais, por exemplo, que não haverá problemas com as aplicações)

Outras aplicações que trabalhem com arquivos independentes (que não sejam alterados frequentemente e nem simultaneamente) também poderao tirar muito benefício dessa sincronização sem se preocupar com merges de arquivos.

#### **4. Mãos a obra!**

Chega de bla bla bla e vamos partir pra parte prática.

#### **4.1. Instalando**

No site do Unison já existem versões pré-compiladas estáticas do Unison. Pegue a versão em modo texto (unison.linux-static-textui) e copie para o / usr/bin/unison . Se quiser compila-lo você mesmo, vai necessitar do compilador Objective Caml (versão 3.04 ou superior).

#### **4.2. Configurando**

Vamos primeiro configurar o Unison pra replicar o Home Directory e depois para replicar Maildirs de emails.

#### **4.2.1. Replicando o Home Directory**

Crie no seu Home Directory o diretório ~/.unison . Agora vamos criar uma configuração chamada "home". O arquivo deverá chamar home.prf. E o seu conteúdo está listado na próxima página:

```
#~/.unison/home.prf
# Unison preferences file
root = /home/thefallen/
# Dica: SEMPRE coloque // entre o nome da máquina
# e o diretório a sincronizar
root = ssh://outra.máquina.com//home/thefallen/
# Caso seu ssh esteja em outra porta...
#rshargs = -oPort=2222
# Diretorios que quero sincronizar
path = Docs
path = MyDocs
path = c# Arquivos que não devem ser replicados
ignore = Name *.log*
ignore = Name .*
# diretório que não deve ser replicado
ignore = Path tmp
# Não replique diretorios/arquivos que tenham "tmp"
# no nome
ignore = Regex .*tmp.*
# batch == roda sem fazer perguntas; indicado para
# tarefas cron e similares
#batch = true
# encare a cópia mais recente como master; não
# tente fazer "merge"
prefer = newer
# Piloto automatico :)
auto = true# Sincronize a hora de modificação.
times = true
log = true
logfile = /home/thefallen/.unison/réplica.log
```
Agora digite "unison home" e veja o Unison sincronizando seu Home Directory :). Você pode usar ssh com autenticação por chave pública, e nem a senha vai precisar digitar :)

#### **4.2.2. Replicando diretorios de email Maildir**

Supondo que seu diretório de emails no formato Maildir seja /var/vmail, e que o outro servidor seja 10.10.0.2, e que você esteja usando o Courier IMAPd. Crie o arquivo de configuração maildir.prf dentro do ~/.unison/

```
#~/.unison/maildir.prf
root = /var/var# lembre-se: SEMPRE com 2 / depois do nome
# da máquina
root = \nsh://10.10.0.2//var/wail/# medidas de seguranca pra não copiar arquivos
# temporarios de entrega de mensagem ou do IMAP
ignore = Name maildirsize
ignore = Name courier*
ignore = Path */\text{tmp}/*
# AutoPilot is on :)
auto = true
batch = truetimes = true
# Prefiro a cópia mais recente como master
prefer = newer
# se vc quiser que o unison replique donos/owners
# de arquivo ; precisa do poder do root
#owner = true
```
#### **4.2.3. Replicando XYZ**

No site do Unison existe uma documentação muito boa (em inglês). Você pode inventar muitas maneiras de aproveitar o sistema de replicação de arquivos do Unison (lembra do "Neston"? Invente uma!)

#### **4.3. Múltiplos Servidores**

O Unison, por natureza, trabalha apenas com replicação de dados entre 2 máquinas. Para colocar múltiplos servidores na replicação, você precisar colocar múltiplas replicas entre os servidores (ou manter um dos servidores como um nó "central", e todos vão replicar com ele). O script syncmgr ajuda nessa hora; ele só vai permitir que um servidor sincronize por vez.

#### **4.4. Uma palavra de cautela**

Embora o Unison seja preparado para lidar com replicações simultâneas (você replicaria daqui pra lá e eu replicaria de lá pra cá os mesmos arquivos), esse recurso não foi exaustivamente testado e convém evitar essa situação. Com alguns scripts, conseguimos evitar essas situações. Veja no próximo item.

#### **4.5. Automatizando as replicas**

Você pode por a replicação pra rodar no cron, se quiser. No entanto, uma coisa me ocorreu. E se uma replicação demorar mais do que o intervalo do cron e eu iniciar uma replicação quando a outra ainda estiver rodando (se eu colocar pra sincronizar de 1 em 1 minuto por exemplo)? Já imaginou a bagunça (e uso de CPU e Disco) que isso poderia causar?

Para escaparmos dessa "race-condition", basta mantermos um único processo que faz a rotina de sincroniza-espera-sincroniza-espera... Podemos melhorar ainda mais essa idéia colocando alguns mecanismos básicos de travamento que impedem (ou tentam impedir) que ocorram 2 sincronizações (tanto remotas como locais) de um mesmo perfil de configuração.

#### **4.5.1. cron job**

Simplesmente coloque uma tarefa no cron com a seguinte sintaxe:

\*/15 \* \* \* \* /usr/bin/unison maildir \ -silent -batch -auto

Se algo acontecer que o unison não consiga resolver, o cron vai lhe enviar a saída do comando por email. A flag -silent faz com que sejam apresentados apenas erros e a flag -batch diz ao unison pra não perguntar nada ao usuário.

#### **4.5.2. Init service**

Você pode também criar uma tarefa no INIT que mantem o serviço de replicação rodando. Dessa maneira, apenas ocorre 1 sincronização por vez (não há o perigo de "encavalar" como poderia acontecer com o cron) e caso o script caia ou você mate inadvertidamente o script, o INIT o inicia de novo.

De permissão de execução (com chmod 755 remotesync syncmgr) e adicione uma linha parecida com essa no / etc/inittab:

```
# /etc/inittab:
s001:2345:respawn:/bin/su - \
      USUARIO_QUE_DEVERA_REPLICAR -c \
       "/opt/filesync/bin/syncmgr maildir"
```
Faça um reload no init com o comando "telinit q" ou "init q" e acompanhe os logs do que acontece no / opt/filesync/var/log/.

#### **4.5.3. Processo em background**

Se você não gosta da idéia de colocar servicos no INIT, pode simplesmente coloca-lo em background com o auxílio do comando nohup. Bastaria rodar o comando:

```
nohup /opt/filesync/bin/syncmgr maildir \
      1>/dev/null 2>/dev/null 0</dev/null &
```
Para para-lo, basta mandar um kill -9 no proceso (ou killall -9 syncmgr).

Você pode fazer um script de rc para ele. Segue um exemplo:

```
#!/bin/sh
# /etc/rc.d/rc.unison
case "$1" in
  start)
    echo -n "Iniciando replicação UNISON: "
    echo -n " maildir"
    su nobody -c \
       "nohup /opt/filesync/bin/syncmgr maildir \
       1>/dev/null 2>/dev/null 0</dev/null &"
    echo -n " home"
    su thefallen -c \
       "nohup /opt/filesync/bin/syncmgr home \
       1>/dev/null 2>/dev/null 0</dev/null &"
    echo ""
    ;;
    stop)
      echo "Parando replicação UNISON"
     killall -9 syncmgr 2>/dev/null
    ;;
esac
```
Coloque o script dentro do diretório /etc/rc.d, com o nome de rc.unison. Dê a ele permissão de execução e acrescente estas linhas no seu /etc/rc.d/rc.M:

```
if [ -x /etc/rc.d/rc.unison ]; then
       . /etc/rc.d/rc.unison start
fi
```
#### **4.5.4. syncmgr e remotesync**

Vamos agora criar os scripts. Crie o diretório / opt/filesync e os subdiretorios bin, var/log e var/lock. Vamos agora criar 2 scripts no / opt/filesync/bin/. O primeiro deles, syncmgr inicia as conexões, enquanto o remotesync garante que elas não ocorram ao mesmo tempo.

As listagens de ambos os scripts estão nas próximas páginas. Figura 1.1 e 1.2 no caso do syncmgr e Figura 2 para o remotesync.

Convém que você faça a primeira replicação manualmente, sem o modo batch. Caso você tenha configurado algo errado, vai perceber :) .

#### **NOTA**

se for utiliza-lo rodando pelo cron, edite o syncmgr e remova a linha que faz o loop

#### **5. Conclusão**

Como pudemos observar, o Unison é um software rico em recursos, sendo que apenas uma pequena parte deles foi abordada aqui.

Quando descobri esse software fiquei bastante impressionado, especialmente com o fato dele ser completamente em ambiente de usuário, inclusive com transporte SSH para as comunicações.

Já tenho o unison rodando aqui há algumas semanas, e até agora não houve nenhum problema, e a performance das replicações foi agradavelmente surpreendente.

Pra quem gostou da idéia, vale explorar suas opções; o site possui uma documentação muito boa e explicativa.

Deives Michellis <thefallen@unitednerds.org>

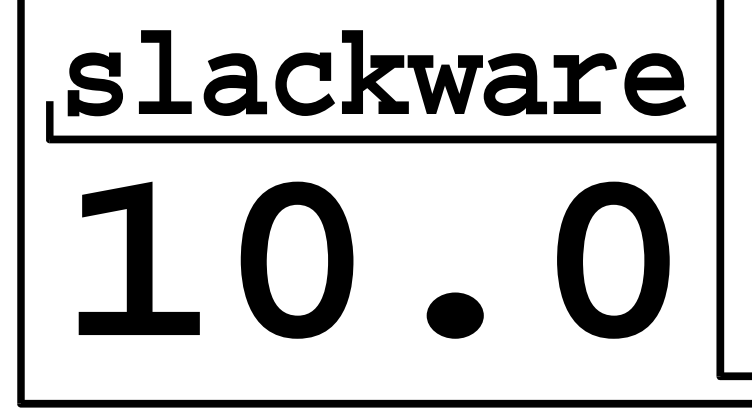

**4 CDs com o melhor do software livre...**

**store.slackware.com**

**ou procure no seu fornecedor local**

**S lackw arewww .**<u>ካ</u> **lackwa re.com**

**Figura 1.1 – Arquivo /opt/filesync/bin/syncmgr** #!/bin/sh # Arquivo /opt/filesync/bin/syncmgr # # Copyright (c) 2004, Deives Michellis # All rights reserved. # # Redistribution and use in source and binary forms, with or without # modification, are permitted provided that the following conditions are # met: # \* Redistributions of source code must retain the above copyright # notice, this list of conditions and the following disclaimer. # \* Redistributions in binary form must reproduce the above copyright # notice, this list of conditions and the following disclaimer in # the documentation and/or other materials provided with the # distribution. # \* Neither the name of the Deives Michellis nor the names of its # contributors may be used to endorse or promote products derived # from this software without specific prior written permission. # # THIS SOFTWARE IS PROVIDED BY THE COPYRIGHT HOLDERS AND CONTRIBUTORS # "AS IS" AND ANY EXPRESS OR IMPLIED WARRANTIES, INCLUDING, BUT NOT # LIMITED TO, THE IMPLIED WARRANTIES OF MERCHANTABILITY AND FITNESS FOR # A PARTICULAR PURPOSE ARE DISCLAIMED. IN NO EVENT SHALL THE COPYRIGHT # OWNER OR CONTRIBUTORS BE LIABLE FOR ANY DIRECT, INDIRECT, INCIDENTAL, # SPECIAL, EXEMPLARY, OR CONSEQUENTIAL DAMAGES (INCLUDING, BUT NOT # LIMITED TO, PROCUREMENT OF SUBSTITUTE GOODS OR SERVICES; LOSS OF USE, # DATA, OR PROFITS; OR BUSINESS INTERRUPTION) HOWEVER CAUSED AND ON ANY # THEORY OF LIABILITY, WHETHER IN CONTRACT, STRICT LIABILITY, OR TORT # (INCLUDING NEGLIGENCE OR OTHERWISE) ARISING IN ANY WAY OUT OF THE USE # OF THIS SOFTWARE, EVEN IF ADVISED OF THE POSSIBILITY OF SUCH DAMAGE. # export PATH=/usr/local/sbin:/usr/sbin:/sbin:/usr/local/bin:/usr/bin:/bin DATADIR=/opt/filesync/ # Qto tempo esperar se a sincronização já estiver acontecendo (remotamente) # Numero de vezes q a verificação de sincronia remota é feita MAXWAIT=12 # Quanto tempo espera em cada verificação  $ST$  $EEP=10$ # De quanto em quanto tempo tentar sincronizar INTERVAL=180 # quem informar caso "algo aconteca" EMAILADDR=seu\_email@aqui.com # Verificação do nome do profile SYNCNAME=`echo \$1 | sed -e 's/[^a-z0-9]//qi'` if  $[$  " $$SYNCNAME" = "" ]$ ; then echo "Invalid Profile name" exit 1 fi trap "rm -f \$DATADIR/var/lock/\$SYNCNAME/\$\$ \ \$DATADIR/var/log/réplica.\$\$.log" 0 1 9 15 if [ ! -d \$DATADIR/var/lock/\$SYNCNAME ]; then mkdir -p \$DATADIR/var/lock/\$SYNCNAME/ fi **continua na Figura 1.2**

**Figura 1.2 – Continuação do Arquico /opt/filesync/bin/syncmgr** # Main loop - remova a linha do "while" se for usa-lo via cron while true; do COUNT=0 while [ `ls -1 \$DATADIR/var/lock/\$SYNCNAME/ 2>/dev/null | wc -1 ` -gt 0 ]; do if [ \$COUNT -ge \$MAXWAIT ]; then break fi COUNT=`expr \$COUNT + 1` sleep \$SLEEP done touch \$DATADIR/var/lock/\$SYNCNAME/\$\$ echo "Subject: REPLICA LOG \$SYNCNAME Date: `date -R` From: Unison Sync Manager <\$EMAILADDR> " > \$DATADIR/var/log/réplica.\$\$.log unison \$SYNCNAME -servercmd "\$DATADIR/bin/remotesync \$SYNCNAME" -dumbtty \ -batch >>\$DATADIR/var/log/réplica.\$\$.log 2>>\$DATADIR/var/log/eplica.\$\$.log RETVAL=\$? rm -f \$DATADIR/var/lock/\$SYNCNAME/\$\$ if [ \$RETVAL -eq 2 ]; then /usr/sbin/sendmail -f MAILER-DAEMON -- \$EMAILADDR \ < \$DATADIR/var/log/réplica.\$\$.log fi sleep \$INTERVAL # Fim do Main loop - remova o "done" se for usa-lo via cron done **W elcome toLinux2.4.2 6 (t ty 1) dark**<u>ທ</u> **tarlogin: r ootPa**<u>ທ</u> <u>ທ</u> **wo rd: \_**

```
Figura 2 – Arquivo /opt/filesync/bin/remotesync
#!/bin/sh
# Arquivo /opt/filesync/bin/remotesync
#
export PATH=/usr/local/sbin:/usr/sbin:/sbin:/usr/local/bin:/usr/bin:/bin
DATADIR=/opt/filesync/
MAXWATT=12SLEEP=10
SYNCNAME=`echo $1 | sed -e 's/[^a-z0-9]//gi'`
trap "rm -f $DATADIR/var/lock/$SYNCNAME/$$" 0 1 9 11 15
if [ ! -d $DATADIR/var/lock/$SYNCNAME ]; then
     mkdir -p $DATADIR/var/lock/$SYNCNAME/
fi
COUNT=0
while [ `ls -1 $DATADIR/var/lock/$SYNCNAME/ 2>/dev/null | wc -1 ` -gt 0 ];
do
 if [ $COUNT -ge $MAXWAIT ]; then
   break
 fi
 COUNT=`expr $COUNT + 1`
 sleep $SLEEP
done
touch $DATADIR/var/lock/$SYNCNAME/$$
unison -server
rm -f $DATADIR/var/lock/$SYNCNAME/$$
                                                                            t
                                                                          lackw
                                                                            areKeepIلــــ
                                                                                    Si음 |
                                                                                   leSلــــ
                                                                                     upi70
```
# **Post-Install**  $\verb|slackware|$

Saiu mais um release do **slackware**. Como sempre (e como em qualquer distribuição) são necessárias algumas alterações para deixar o sistema "redondo". Seguindo este documento voce pode fazê-las em menos de 5 minutos, que irão valer cada segundo.

#### **1. Montando o CDROM e Floppy**

O padrão do **slackware** é permitir apenas que os donos dos dispositivos de cdrom e floppy possam montá-los. Na prática, isso quer dizer que apenas o root vai conseguir.

Para resolver esse problema e permitir aos seus usuários que possam ler CDs e ler e escrever em disquetes, basta editar o /etc/fstab e, nas linhas:

/dev/cdrom /mnt/cdrom iso9660 noauto,owner,ro 0 0 /dev/fd0 /mnt/floppy auto noauto,owner 0 0

Troque onde está "owner" por "users". Aproveitando a deixa, dê permissão ao seu usuário para que possa ler o drive de CD diretamente (para tocar músicas por exemplo):

# chmod 666 /dev/cdrom

Pronto! Agora os seus usuários podem ler e escrever o que quiserem e ainda escutar um CDzinho...

#### **2. Curtindo um Som**

A primeira coisa a fazer para "curtir um som" é aumentar o volume. O ALSA vem (como padrão) com todos os canais no mudo, não me perguntem o porquê. Para corrigir esse pequeno defeito, utilize o "alsamixer" para regular o volume do som (e tirar os canais do mudo), em seguida, armazene as novas configurações com:

# alsactl store

Com isso, o root pode escutar todos os sons que quiser. Agora temos uma questão polêmica: no slackware 10, todos os dispositivos de som tem como grupo o "audio" o que indica claramente que a maneira correta de fazer com que os seus usuários utilizem o som seja incluí-los nesse grupo.

Este seria o "jeito certo". Particularmente, ao invés de incluir todos os meus usuários um por um no grupo "audio", prefiro mudar o grupo dos dispositivos de som para o "users", assim eu tenho o mesmo efeito (e preciso fazer a alteração uma vez só):

# chgrp -R users /dev/dsp0 /dev/mixer0 \ /dev/sequencer /dev/snd

Agora os seus usuários também podem escutar o som que quiserem. continua

#### **3. Desligamento Automático**

Quem possui um computador com fonte ATX (praticamente todo mundo hoje em dia), deve gostar quando usamos o comando "shutdown" e ele desliga automaticamente. Para fazer isso, edite o / etc/rc.d/rc.modules e descomente (retire o # da frente) a linha

#/sbin/modprobe apm

No seu próximo boot, a o módulo apm será carregado e o apmd também, automaticamente.

#### **4. Configurando o X**

No X existem duas configurações básicas a fazer, carregar o mapa correto de teclado e arrumar o protocolo do mouse. Claro, existem várias outras, mas não se encaixam em um documento sobre um "postinstall" rápido...

#### **4.1. O mapa de teclado**

Os dois teclados mais comuns no Brasil são o ABNT2 e o US-Internacional. Então iremos configurar os dois (já que são os mais comuns).

Edite o /etc/X11/xorg.conf e inclua as seguintes linhas na parte de configuração de teclado (se houver alguma dúvida sobre onde colocar essas linhas, coloque-as logo após a linha que diz Driver "Keyboard")

Para teclados ABNT2:

Option "XkbRules" "xorg" Option "XkbModel" "abnt2" Option "XkbLayout" "br"

Para teclados US-Internacional

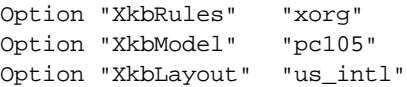

Troque onde está pc105 por pc102 se o seu teclado for daqueles SEM as teclas "Windows" e "Menu".

#### **4.3. Configurando a Rodinha do Mouse**

Configurar a rodinha do mouse também é rapidamente resolvido editando o /etc/X11/xorg.conf, troque onde está PS/2 por IMPS/2 na linha em que está escrito:

Option "Protocol" "PS/2"

Depois inclua mais estas linhas com algumas configurações adicionais:

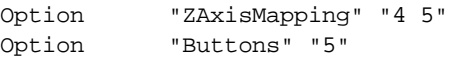

Pronto! Se a rodinha não funcionar, provavelmente você deve trocar o protocolo. Vários outros além do IMPS/2 suportam a "rodinha", como o ExplorerPS/2, NetScrollPS/2, Intellimouse (serial), etc...

## **Post-Install slackware 10 AUTORES**

#### **5. Impressora**

A configuração da impressora já foi abordada com detalhes nos números #2 (CUPS) e #3 (LPRng) do slackwarezine. Independente de qual dos dois você resolver usar, lembre-se de descomentar o trecho referente a impressora no /etc/rc.d/rc.modules:

```
#if cat /proc/ksyms | grep "\[lp\]" ...
...
um monte de linhas
# /sbin/modprobe lp
# fi
#fi
```
Basta retirar o # da frente de todas essas linhas (inclusive das listadas como "um monte de linhas") que o módulo será carregado. Depois disso, utilize o seu sistema de impressão favorito (dica de amigo: / usr/share/apsfilter/SETUP e use o LPRng).

#### **6. Por último...**

Mas não menos importante, o famigerado, miserável e maldito (para ficar apenas nos adjetivos publicáveis) c acentuado! E morte ao infeliz que resolveu fazer a GTK ter um mapa de teclados próprio e não ler o do X, espero que seja condenado a usar WindowsXP em um P100!!

Bom, depois do desabafo, para resolver o problema da GTK basta editar o /etc/profile.d/gtk+.sh e colocar a sequinte linha:

export GTK\_IM\_MODULE=xim

E pronto. E... pronto mesmo! -:) Acabou. Claro que você pode configurar o X com o xorgconfig ou com o xorgcfg, pode manter o seu CDROM como para montagem só do owner, etc... Este artigo serve mais para passar umas dicas e uma lista de coisas para não serem esquecidas, nada pior que depois de estar usando a máquina descobrir que algo não está funcionando.

Uma última dica, lembre-se de, logo após a instalação, verificar se existem patches de segurança para serem instalados. Isso pode ser feito através de ferramentas como o slackpkg (que está no diretório /extra dos CDs de instalação do **slackware**) ou acessando o mirror mais próximo. Uma boa lista de mirrors pode ser encontrada no próprio site do **slackware**, mas não é muito atualizada...

Os pacotes com as correções de segurança ficam dentro do diretório "/patches/packages" nos mirrors. Baixe os pacotes encontrados e faça a atualização com o upgradepkg. Se preferir usar o slackpkg, instale o pacote, edite o /etc/slackpkg/mirrors e faça:

# slackpkg update

# slackpkg upgrade patches

E por hoje é só! -:)

Piter PUNK <piterpk@terra.com.br>

**Deives Michellis "thefallen"**, Tecnólogo em Processamento de Dados pela FATEC/SP e Gerente de Desenvolvimento de Soluções Linux do Grupo GEO. Tambem nerd de carteirinha e ativista linux nas horas vagas.

**Leandro Toledo**, 19 anos, iniciou com computadores em 1993 e Linux em 1998, usando Slackware 3.4 kernel 2.0.30. Desde entao, vem acompanhando a evolução desse maravilhoso sistema juntamente com toda a comunidade de softwares livres. Trabalha na área a 2 anos, atualmente, como sysadmin de redes linux numa agência de publicidade.

**misfit**, 23 anos, bacharel em SI pelo Mackenzie/SP, LPI-1 certified, linux user #215987. Participante dos grupos Linuxchix-BR e GUS-BR, contribui para o projeto linuxbr.org nas horas vagas e seus interesses incluem segurança, programação O.O., dipositivos embedded e punk rock.

**Piter PUNK**, é mantenedor e principal desenvolvedor do slackpkg. Possui experiência com UNIX e Linux desde '96 tendo escrito diversos artigos em revistas da área, atualmente, trabalha no desenvolvimento de jogos para dispositivos móveis na 3WT Corporation.

**Reinaldo Nolasco Sanches (r\_linux)**, atualmente trabalhando na Mandic LTDA no desenvolvimento de aplicações para a Web. Graduando-se em Bacharel de Sistemas de Informações pela Universidade Presbiteriana Mackenzie. Meus interesses são C/C++, Qt, Linux, Sistemas Distribuidos, Programação de Games, Inteligência Artificial, Computação Evolutiva e Heavy Metal.

#### **Ricardo Iramar dos Santos (Agent Smith)**,

Engenheiro Elétrico no papel, Analista de Segurança na carteira de trabalho, Peão na empresa e Programador/Curioso na essência. Trabalha atualmente na Etek porém locado fisicamente em empresa parceira chamada AT&T Latin America recentemente adquirida pela Telmex. Conheceu o Linux através do Conectiva 4.2, passou por várias distribuições até conhecer a versão 8.0 do Slackware o qual adotou como distribuição predileta.

A equipe do **slackwarezine** agradece todas as colaborações, críticas e sugestões que tem recebido.

Se você também quer participar envie o seu artigo, sugestão ou crítica para:

#### **editor@slackwarezine.com.br**

Seu artigo será avaliado e, dependendo de uma série de fatores (inclusive espaço disponível) será publicado. O artigo não precisa ser específico sobre **slackware**, mas quando escrevê-lo, lembre-se que é o **slackwarezine** -;)

Dúvidas sobre artigos publicados devem ser enviadas diretamente a seus autores.